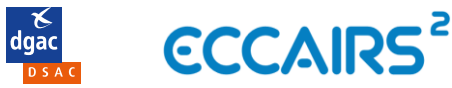

## GUIDE INDIVIDUS

Select the state you want to report to:

Connectez-vous à<https://e2.aviationreporting.eu/reporting/unregistered>

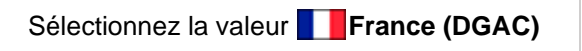

If you are the holder of a license, certificate or approval, please choose the State of the

Aviation Authority which issued that license, certificate or approval. If you work for an approved organisation, please choose the Aviation Authority which issued the organisation's approval.

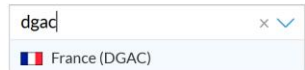

## Cliquez sur le bouton *CONTINUE* sur la partie **gauche** de la page

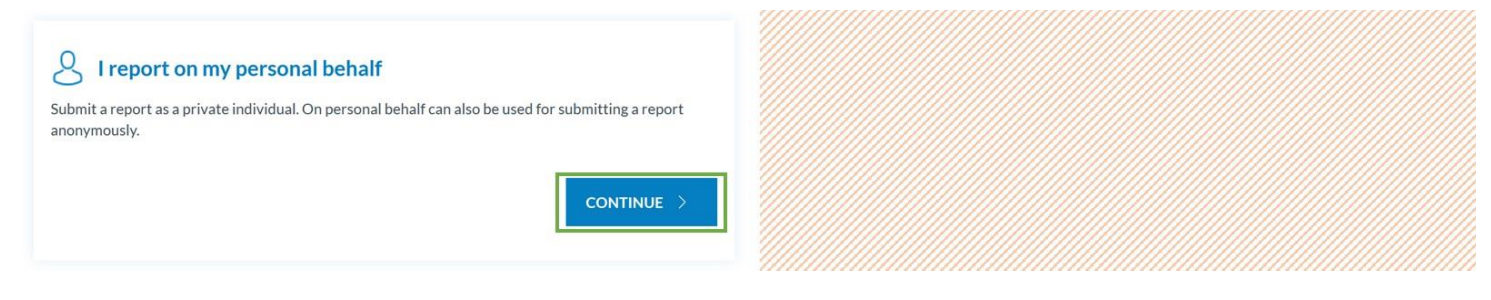

## A la ligne du formulaire *Notification directe*, cliquez sur *ONLINE*

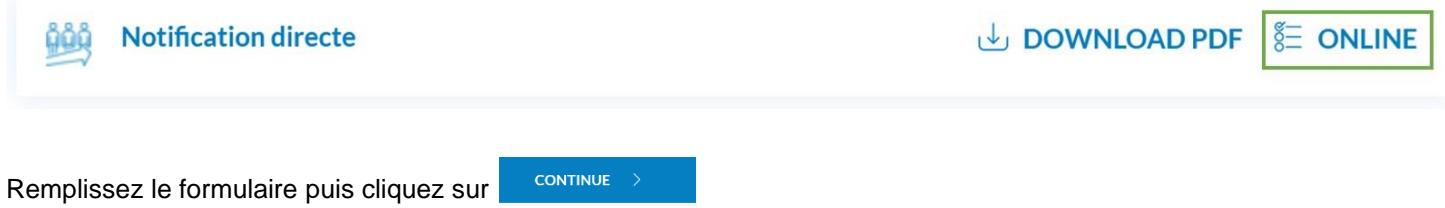

Les champs obligatoires sont indiqués avec un \*. Leur remplissage est obligatoire afin d'assurer un traitement adéquat de votre notification.

Si vous le souhaitez, vous pouvez ajouter une ou plusieurs pièces-jointes en cliquant sur Selectfiles... pour ouvrir l'explorateur de fichier ou en glissant le(s) fichier(s) directement dans la zone en pointillé.

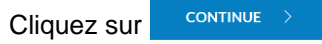

Il est fortement recommandé de remplir votre nom, prénom et courriel afin que nous puissions vous contacter en cas de besoin. Si vous remplissez ces champs vous recevrez par courriel un accusé de réception vous permettant d'accéder en lecture à la notification envoyée.

Cliquez sur **proving in pour envoyer votre notification à la DSAC.** 

**Attention** : **vous ne pourrez plus modifier votre notification après envoi**.

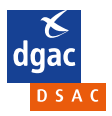